Animating the solar system – an introduction to working in 3D software Karyn Ho

# THE CINEMA 4D INTERFACE

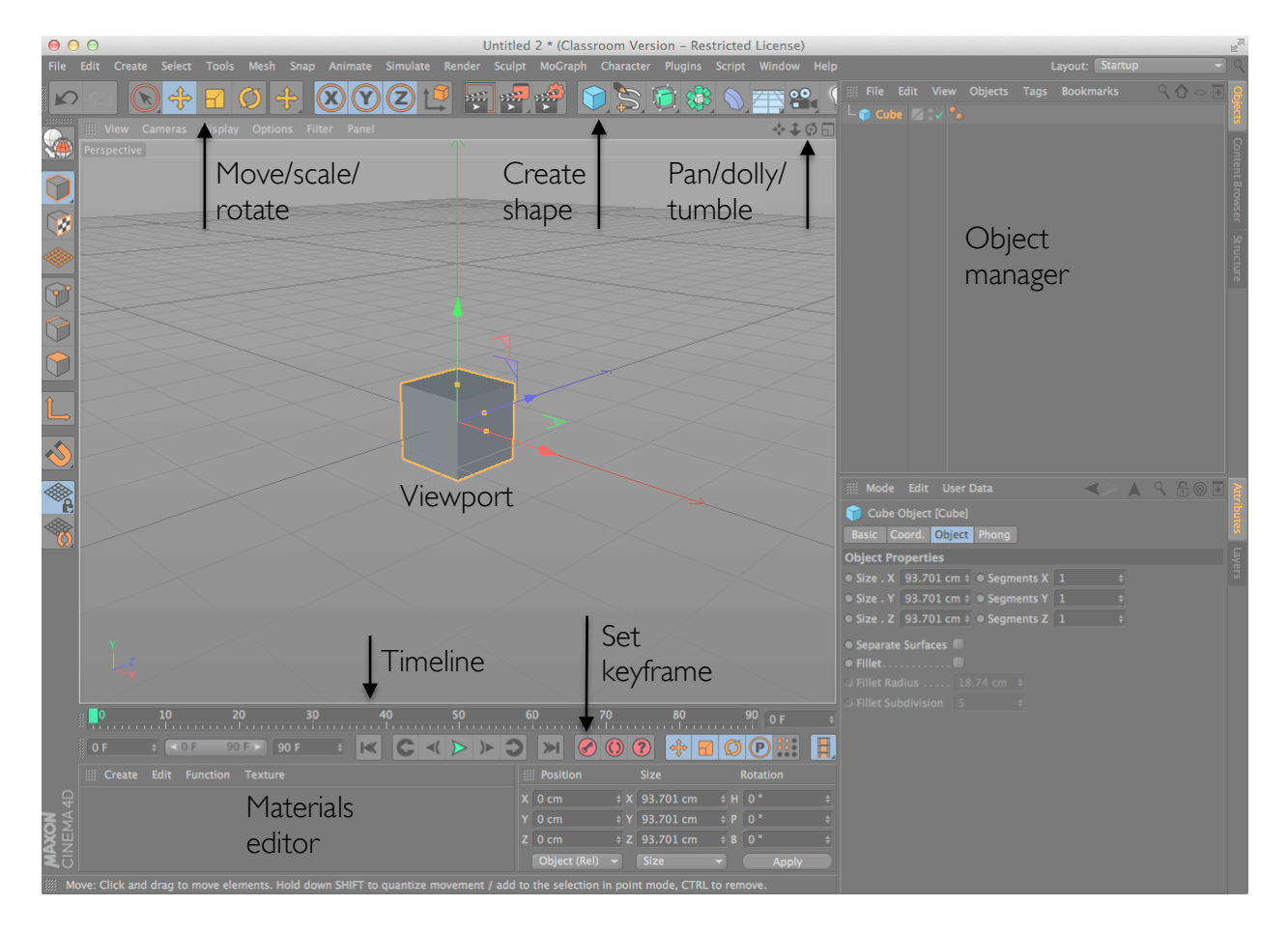

# SHORTCUT KEYS

Manipulating objects:  $E = move$  $R =$  rotate  $T = scale$ 

Changing the camera view: Option + Left Mouse Button = Tumble (rotate) Option + Middle Mouse Button = Pan (move) Option + Right Mouse Button = Dolly (zoom)

## MAKING A PLANET

- 1. Click and hold the create shape button, and release over the sphere option to create a sphere.
- 2. Double-click in the empty space of the Materials editor to create a new material.

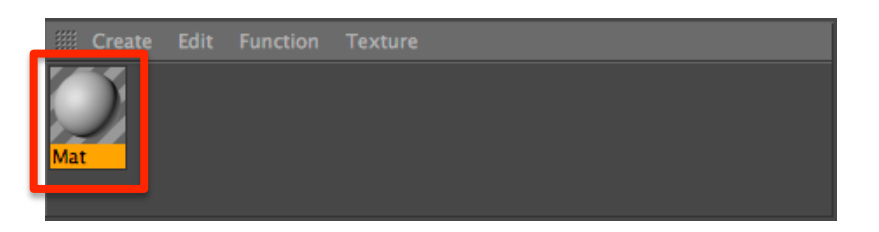

3. Double-click the material to bring up the material editor options. Add a texture map file to the Texture field of the colour channel.

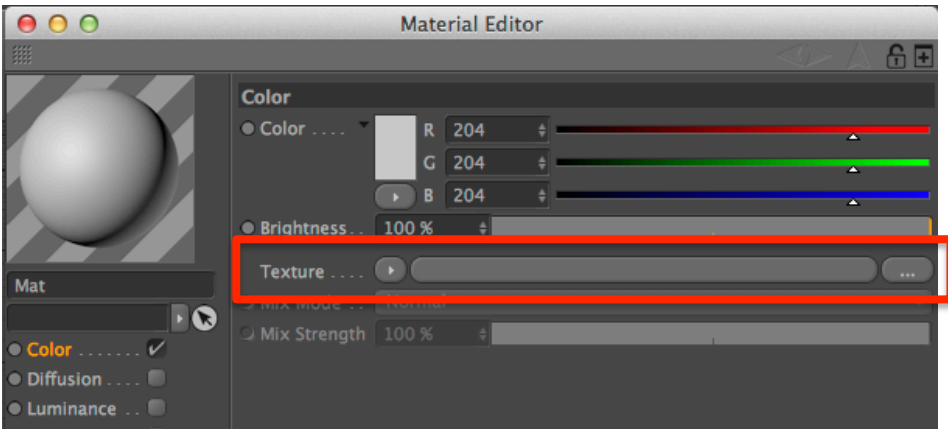

4. Add your material to your sphere: Drag and drop the planet material from the Materials editor to your sphere in the Viewport.

## ANIMATING ROTATION

1. Set your timeline to 300 frames. Select your sphere and use the move tool (shortcut key: E) to drag your planet away from the centre of the world. Set a keyframe.

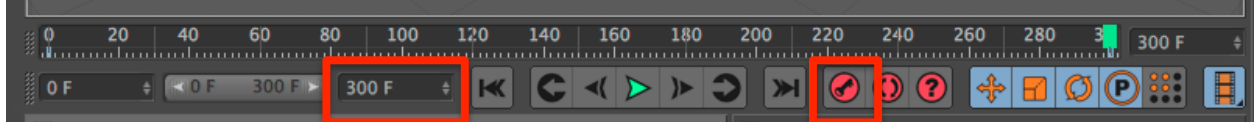

2. Go to your last frame and enter a rotation in the H Rotation field. Set another keyframe.

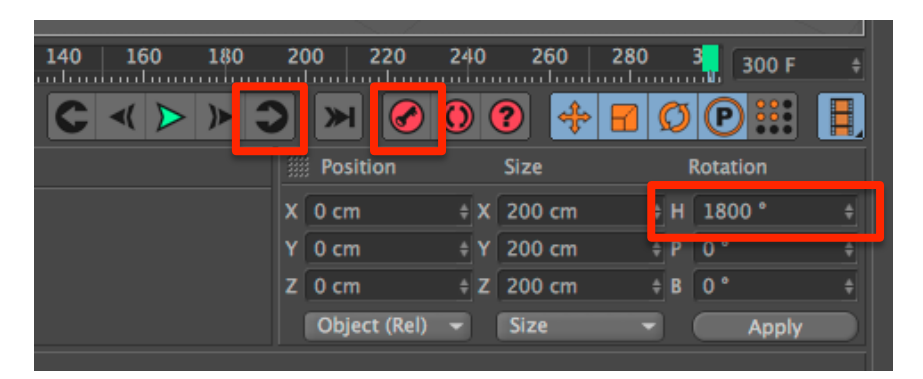

3. Create a null object (invisible placeholder). Drag and drop your planet sphere onto your null object in the Object manager. This is called parenting – where the child (planet) can move on its own but always follows its parent (the null).

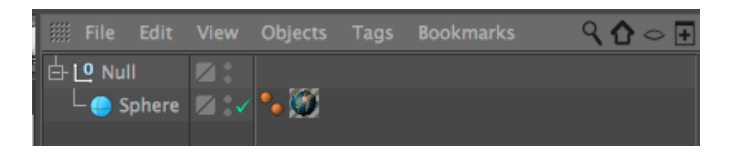

- 4. Select your null object and set rotation keyframes on the first and last frames (just like in Animation Steps 1-2).
- 5. BONUS: Create another sphere and a Sun texture for the centre of the solar system.
- 6. BONUS: To disable easing in/out (acceleration and deceleration), go to Window  $\rightarrow$ Timeline. Select your keyframes and hit the Linear button.

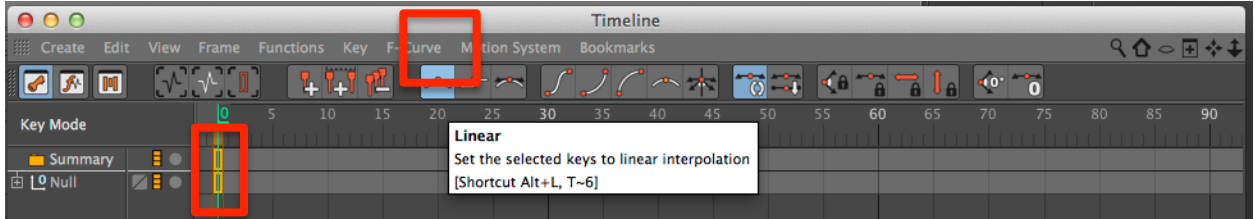

## RENDERING YOUR FINAL ANIMATION

1. Open your render settings:

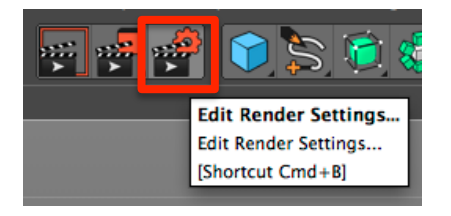

2. Set the size of your movie to 1280x720 pixels, and 30 frames/second. Make sure your frame range covers frames 0-150.

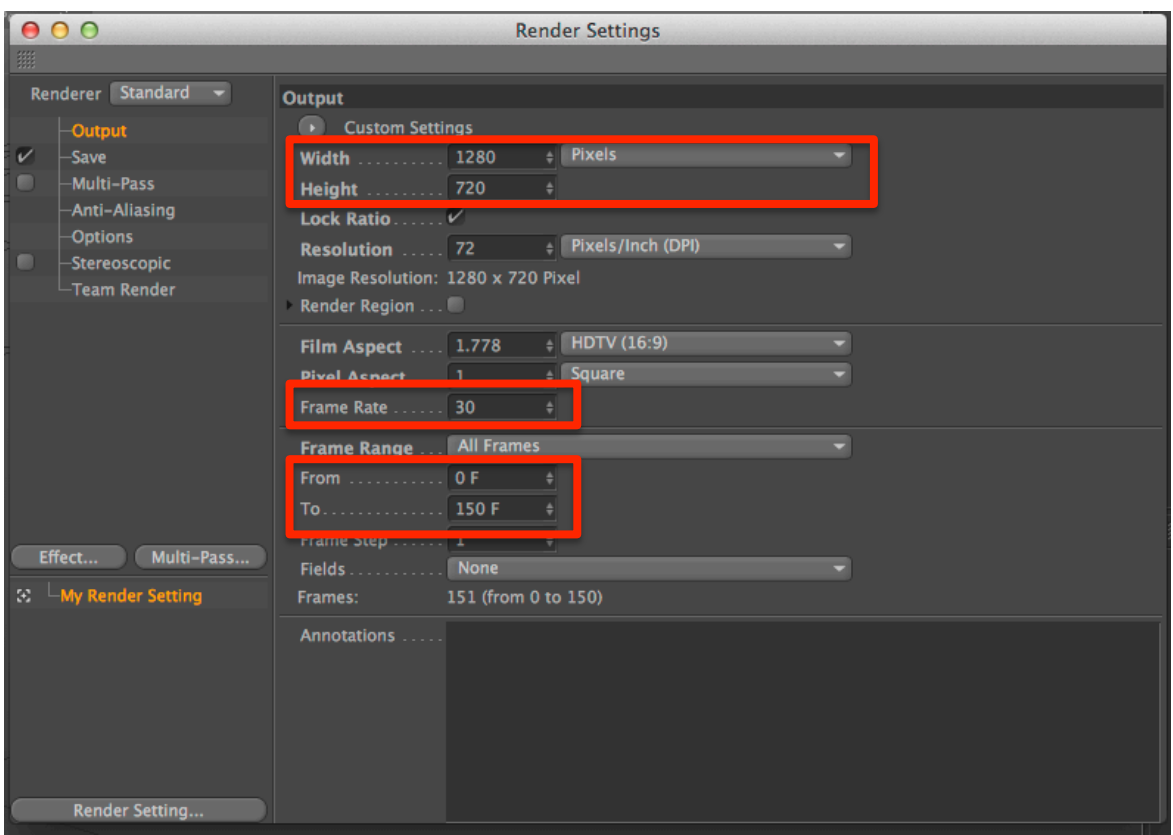

3. Under the Save menu, give your file a name and location (like the Desktop) and make sure it is set to QuickTime Movie.

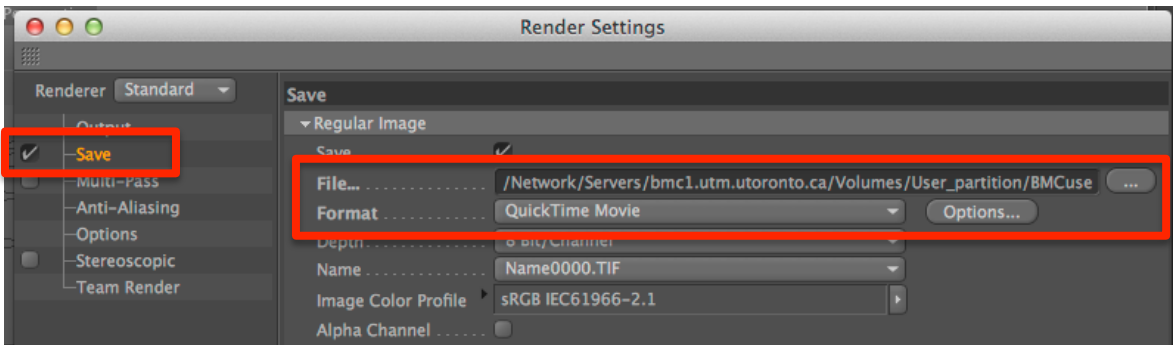

4. Render to picture viewer.

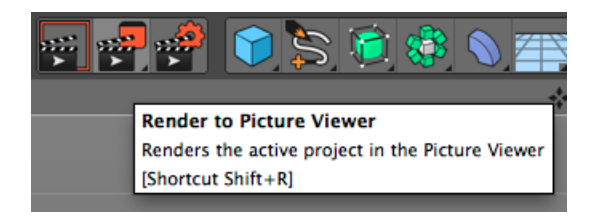